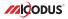

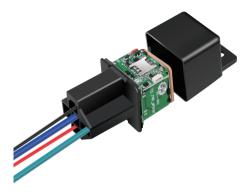

# MV720 User Manual V2.0

Learn how to set up your new MiCODUS Tracker

Copyright ©2022 MICODUS | All Rights Reserved

## 1. Main Features

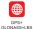

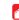

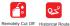

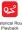

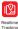

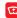

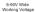

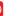

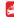

Alarm

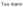

Power Disconnect Alarm

/Resume Fuel

Geo-fence

Oversneed Alarm

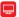

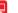

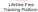

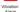

2.Specifications

|                         | Model                | MV720                             |
|-------------------------|----------------------|-----------------------------------|
| Device Information      | Weight               | 53g                               |
|                         | Dimensions           | 31mm(L) * 31mm(W) * 57mm(H)       |
|                         | Working Voltage      | DC 9-90V                          |
|                         | Working Current      | <30 mA                            |
| Working Parameters      | Sleep Current        | <15 uA                            |
| working Parameters      | Battery Capacity     | 3.7V 80mAh Lion Polymer battery   |
|                         | Working Temperature  | -20 °C - 75 °C                    |
|                         | Working Humidity     | 10%-85%RH non-condensing          |
| Cellular Specifications | Working Frequency    | 2G GSM/GPRS: 850/900/1800/1900MHz |
|                         | SIM Card             | Nano SIM Card                     |
|                         | Cellular Antenna     | Built-in                          |
|                         | Positioning Type     | GPS+GLONASS+LBS                   |
|                         | GPS Antenna          | Built-in                          |
|                         | Cold Start           | ≤32 Seconds                       |
| GNSS Specifications     | Hot Start            | ≤1 Second                         |
|                         | Tracking sensitivity | -162 dBm                          |
|                         | GPS Channels         | 64                                |
|                         | Position Accuracy    | 5-10m                             |

## 3. How to manage the tracker to get online?

## Step 1

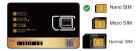

Please get a suitable SIM card from your local place. The SIM card must meet below points:

It must be compatible with the 2G GSM network

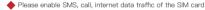

Enable the caller ID display feature

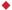

Remove the PIN code

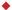

Use Nano size SIM card for the tracker

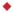

Please inquire the SIM card provider for the exact correct APN information

### Step 2 SIM card installation

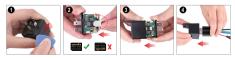

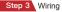

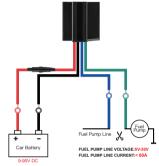

NOTE A A After installed SIM card correctly , it is very important to connect the tracker with external power no less than 12V for power supply before operation!

### Step 4 Configure APN

Please get the exact correct APN name from local SIM card provider. Take the tracker to a good signal place for operation and configure the APN for it as below:

| SMS Command<br>Format                 | Reply           | Example             | Note                                                                                                    |  |
|---------------------------------------|-----------------|---------------------|----------------------------------------------------------------------------------------------------|--|
| apn123456+space+<br>apn name          | apn ok          | apn123456 cmnet     | Please get the exact correct APN name from<br>local SIM card provider."cmnet" is just an<br>example of APN name. |  |
| apnuser123456+<br>space+apnuser       | apnuser ok      | apnuser123456 cmnet | If the SIM card operator doesn't have APN user                                                                   |  |
| apnpasswd123456+<br>space+apnpassword | apnpasswd<br>ok | apnpasswd123456 123 | name, then please ignore this configuration                                                                      |  |

Note: The APN information is very important, it must 100% correct to match with the sim card of the tracker, if you configured wrong APN, the tracker also will reply "SET APN ok" but it will can't get online!

## Step 5 Indicator status description

| LED             | Event                                        | State                |
|-----------------|----------------------------------------------|----------------------|
|                 | Searching for network                        | Solid                |
| GSM LED (GREEN) | Network has been registered                  | Flash every 1 second |
| GPS LED (Blue)  | GPS is in fixing                             | Solid                |
| GF3 LED (Blde)  | GPS has fixed                                | Flash every 1 second |
|                 | Device is working but stopped more than 5min |                      |
| ALL LED         | Device has not been turn on                  | ALL LED TURN OFF     |
|                 | Device ran out of battery                    |                      |

## 4. Package Content

| GPS Main Unit       | x 1 |
|---------------------|-----|
| Function Cable      | x 1 |
| Pick                | x 1 |
| User Guide          | x 1 |
| Genuine Packing Box | x 1 |

## 5. Functions Explanation

#### Please follow with the quick user guide carefully!

#### a. Vibration Alert:

This vibration alert function just work under stationary status. How to use this function:

- \* Set admin number by this sms command: admin123456+space+mobile number with country code
- Enable the device to enter into arm mode by this sms command: 111
- \* Conifgure the alarm ways by this sms command: vibalm123456
- \* Keep the device under stationary status more than 5min to let it enter into sleep arm mode;
- \* Vibrate the device then the tracker will send the vibration alarm messages

#### b. Cut Off Fuel/Resume Fuel

\* Set admin number by this sms command: admin123456+space+mobile number with country code

 Send this sms command from the admin number to cut off fuel:555

NOTE A A A ::About the cut off fuel function, firstly please make sure the fuel circuit is connecting to main power. Secondly, it has 3 different performance, please read it carefully:

\* If the network signal and satellite signal both are available, when the equipment speed exceeds 20km/h, the fuel circuit will not be cut off immediately, it will cut off intermittently till the speed is below 20km/h, then just can be completely cut off.

\* In the tracker has network signal and but no satellite signal, the fuel circuit will be cut off intermittently, after 2, 3 minutes it will be cut off completely;

\* If the tracker stopped more than 5 minutes, the fuel circuit will be cut off immediately, and then connected, but if you vibrate the tracker or vibrate the tracker the fuel cirsuit will be cut off immediately;

#### For example:

#### For example:

| admin1        | 23456 0086134****** |
|---------------|---------------------|
| admin ok      |                     |
|               | 111                 |
| arm ok        |                     |
|               | vibalm123456        |
| vibrate sms a | larm set ok         |

| MV720      |                      |  |
|------------|----------------------|--|
| admir      | 123456 0086134****** |  |
| admin ok   |                      |  |
|            | 665                  |  |
| cut oil ok |                      |  |

## 6. Installation Recomendation

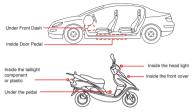

1) The decice should face up to the sky.

2) Metal therma barrier of heating layer of the windshield affects the signal.

| 7. Troubleshooting |
|--------------------|
|--------------------|

| Туре                                      | Use                                                                                                    |  |
|-------------------------------------------|----------------------------------------------------------------------------------------------------|--|
| Unable to connect to<br>tracking platform | Check the APN and settings.<br>Check whrther the data service of SIM card is enabled.<br>Check the balance of SIM card.                                            |  |
| Tracker shows offline                     | Check whether external power is still connected.<br>Check if the vehicle entered netword blind area.<br>Check the balance of SIM card.                             |  |
| Unable to locate                          | Make sure the top side facing upward without metallic things<br>shielded.<br>Make sure it's not in area with no satellite coverage.                                |  |
| Location drift                            | In area with poor GNSS signal (tall building around or<br>basement), drifting may happen.<br>Check whether vibration happens around to trigger the<br>accelerator. |  |
| No command reply                          | Make sure command format is correct.<br>Vehicle may be in network blind area.<br>Make sure SIM card is well inserted and has SMS servi.                            |  |

# 8. Full SMS Commands List

| Functions               | Command Format                                       | Explanation                                                                                                    |
|-------------------------|------------------------------------------------------|----------------------------------------------------------------------------------------------------|
| Set Admin Number        | admin123456+space+mobile number<br>with country code | Please add your country code as prefix<br>of the admin number                                                                                                    |
| Back to Factory Setting | begin 123456                                         | After sent this sms command, all your configuration<br>will be cleared and the device will get back to<br>factory default settings                                                                                                    |
| Password Change         | password+old password+space+<br>new password         | The password just can be 6 digitals                                                                                                    |
| Restart                 | rst                                                  | After sent this sms command, the configurations<br>will be saved and the device will restart                                                                                                    |
|                         | apn+123456+apn content                               | Please get the exact correct APN name from the<br>SIM card provider of the tracker, "cmnet" is China<br>Mobile's APN name                                                                                                    |
| APN                     | apnuser+123456+space+content                         | If the SIM card operator doesn't have APN user,<br>then please ignore this configuration                                                                                                    |
|                         | apnuser+123456+space+content                         | If the SIM card operator doesn't have APN<br>password, then please ignore this configuration                                                                                                    |
| IP&Port                 | adminip+123456+space+ip<br>+space+port               | Micodus tracking platform's IP: 47.254.77.28;<br>Port: 7700                                                                                                    |
| Domain                  | SZCS,123456,DOMAIN=d.micodus.<br>net:7700            | MiCODUS server domain: d.micodus.net, Port: 7700                                                                                                    |
| Google Maps Link        | G123456# or where                                    | V-A Indicates the device has GPS signal:<br>V-A Indicates the device has GPS signal:<br>2019-11-28 10:17:31: Date and Time.<br>So 0000mb: Speed of the tracker<br>Bard 5: Battery level of the lacked patienty of the<br>Bard 5: Battery level of the lacked patienty of the<br>V-manus GPS. Vision and/N, 27 means 20%,<br>V-manus GPS. Vision and/N, 27 means 20%,<br>V-manus GPS. Vision and/N, 27 means 20%,<br>V-manus GPS. Vision and/N, 27 means 20%,<br>V-manus GPS. Vision and/N, 27 means 20%,<br>V-manus GPS. Vision and/N, 27 means 20%,<br>SBS GBM signal is 28<br>GBG: GPS signal is 66<br>p.46000, L15182, c33162; p.4115 a parameters<br>means the LBS code p.de this 3 parameters |
| Data Upload Frequency   | upload123456+space+time                              | Time interval scope: 10-180s                                                                                                    |
| Time Zone               | timezone+123456+space+GMT No.                        | If east time zone, needn't input sign "+*", for example, if<br>the time zone is East 8, then the sms command should<br>be sent like this: timezone123456 8                                                                                                    |

| Functions       | Command Format                     | Explanation                                                                                                    |
|-----------------|------------------------------------|----------------------------------------------------------------------------------------------------|
| Parameter Query | param1                             | firmware version, ID, IP, port, domain, APN                                                                                                    |
| Parameter Query | param2                             | admin number, SOS number,move distance, overspeed,<br>auto arm time, auto disarm time, alarm interval                                                                                |
| Status          | status                             | BAT:10 GPRS: GSM: GPS:AVV ACC:on/off oil:on/off<br>power:on/off                                                                                                    |
| Arm             | 111 or SF                          |                                                                                                    |
| Disarm          | 000 or CF                          |                                                                                                    |
| Cut Off Fuel    | 555                                |                                                                                                    |
| Resume Fuel     | 666                                |                                                                                                    |
| Movement Alarm  | move+alarm distance                | Movement alarm distance scope: 100-1000m                                                                                                    |
| Overspeed Alarm | speed+123456+space<br>+speed limit | Overpeed alarm speed scope: 20-150km/h                                                                                                    |
| IMEI Checking   | imei+123456                        |                                                                                                    |
|                 | sleep123456 time                   | If device keep stationary more than 5 minutes the device will<br>enter into skeep mode automatically, sms commands and<br>call can wake up it                                        |
| Sleep Mode      | sleep123456 shock                  | If device keep stationary more than 5 minutes the device will<br>enter into sleep mode automatically, vibration, sms<br>commands and call can wake up it                             |
|                 | sleep123456 off                    | Cancel sleep mode                                                                                                    |
|                 | vibx,y                             | x=1-3( 1: SMS alarm, 2: Call alarm, 3: SMS first then Call ); y=1-9,1 is the most sensitive                                                                                          |
| Vibrate Alarm   | vibcall+123456                     | Vibrate call alarm set ok (If device keep stationary more than<br>5 minutes the device will enter into sleep mode automatically,<br>vibration, sms commands and call can wake up it) |
|                 | vibalm+123456                      | Vibrate sms alarm set ok/If device keep stationary more than<br>5 minutes the device will enter into sleep mode automatically,<br>vibration, sms commands and call can wake up it)   |
| Tow Alarm       | towA,B                             | A: 1-4, 1: SMS alarm, 2: Call alarm, 3: SMS+Call,<br>4: Platform alarm; B: Distance (500-10000m)                                                                                     |

E-mail: support@micodus.com Skype: MiCODUS

## 10. Download the APP

Search "MiCODUS" in iOS APP store or Google Play Store, or just scan the QR code as below to download MiCODUS APP:

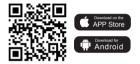